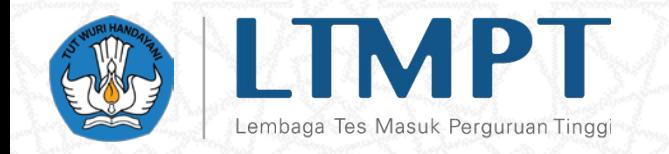

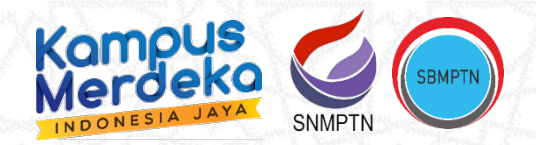

# **Presentasi Aplikasi PDSS**

**Ruang Daring LTMPT, 24 Desember 2021**

Lembaga Tes Masuk Perguruan Tinggi (LTMPT)

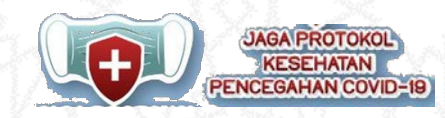

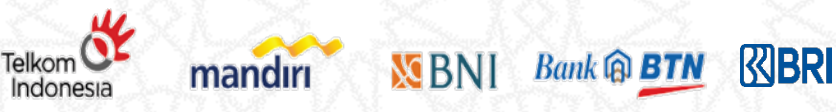

## **Tahapan Pengisian PDSS**

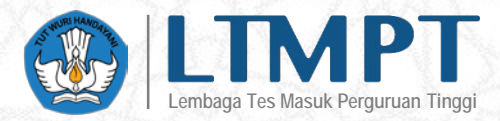

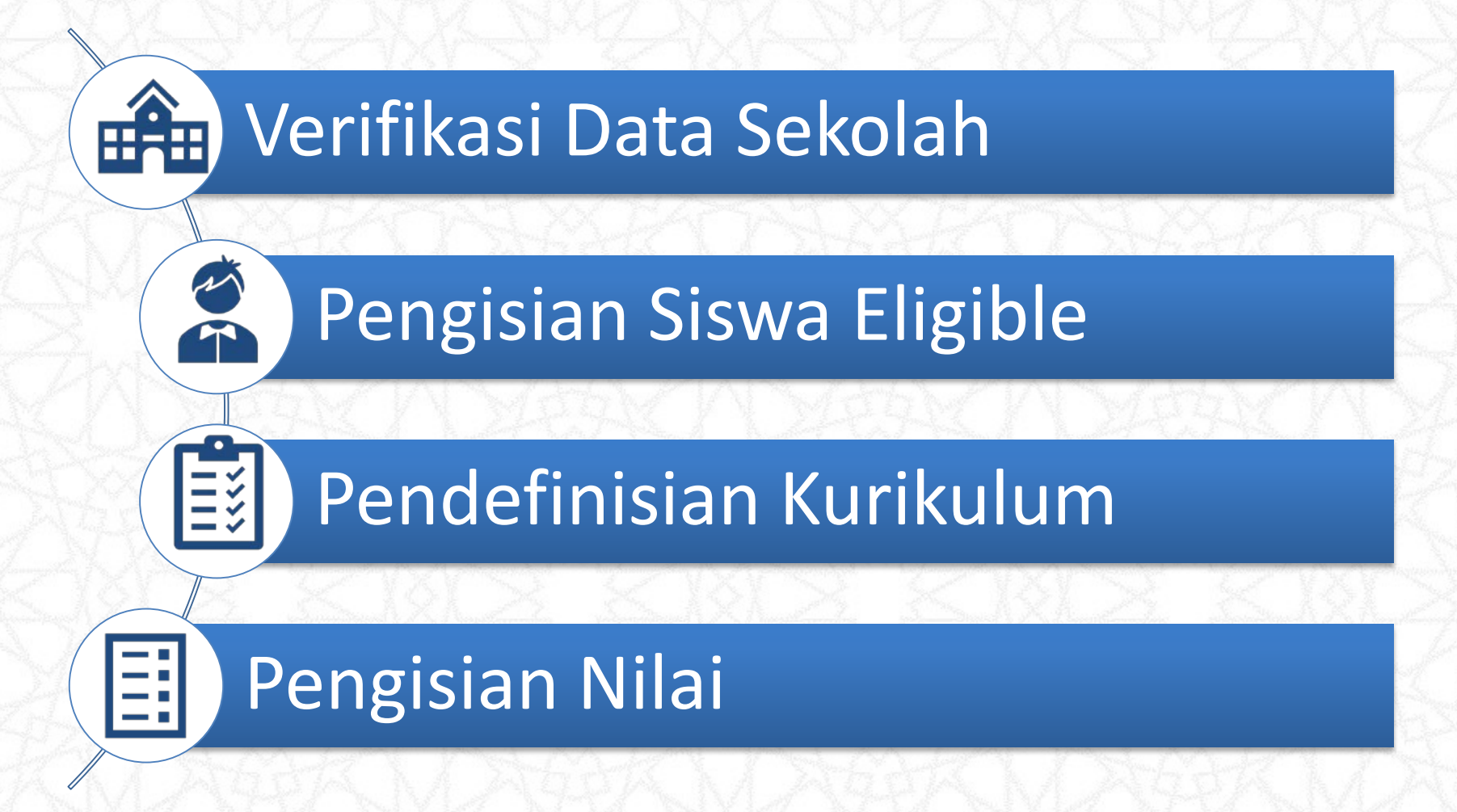

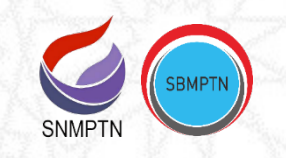

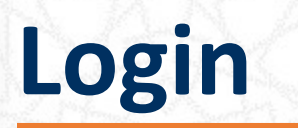

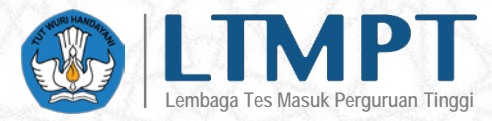

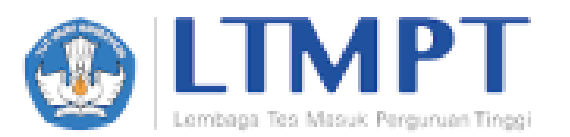

### Selamat Datang di Portal LTMPT

Masukkan kombinasi email dan password yang telah terdaftar untuk masuk ke portal LTMPT. Jika belum memiliki akun LTMPT, silahkan melakukan registrasi akun LTMPT. Daftar di sini,

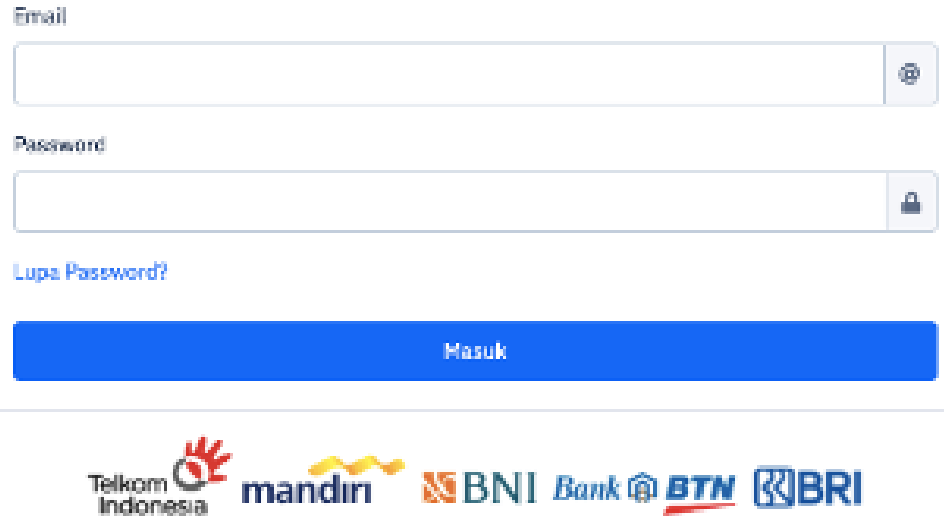

## **URL PDSS :**

## [https://pdss.ltmpt.ac.id](https://pdss.ltmpt.ac.id/) saat ini masih berisi data tahun sebelumnya

Silakan login menggunakan akun LTMPT yang telah terdaftar

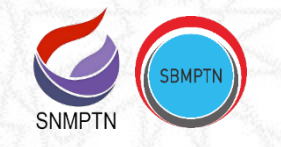

### ⊯⊯ **Verifikasi Data Sekolah – Profil Sekolah**

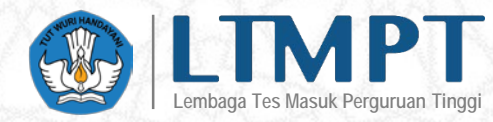

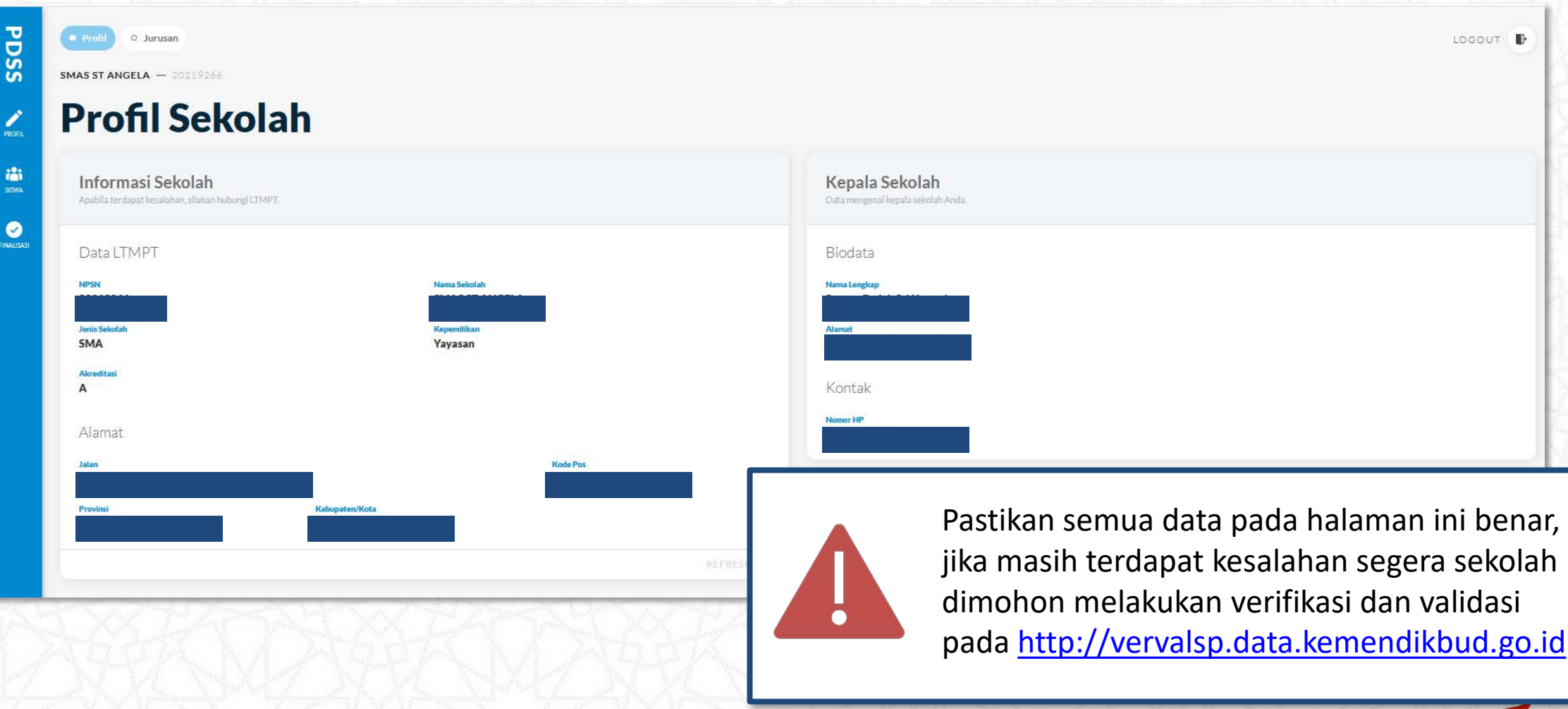

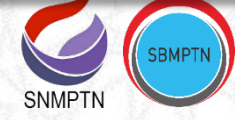

## **Lembaga Tes Masuk Perguruan Tinggi Verifikasi Data Sekolah – Jurusan Sekolah**

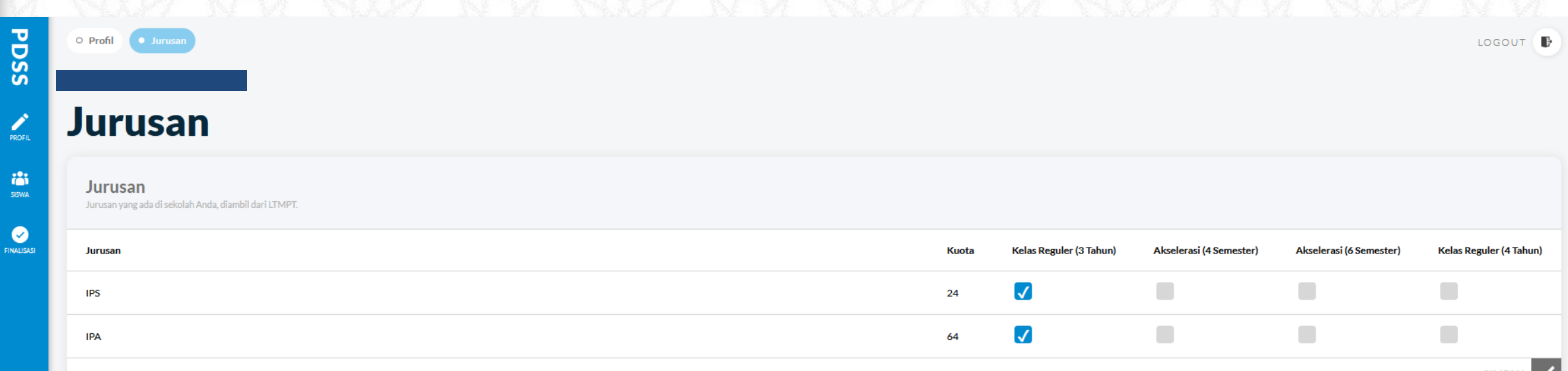

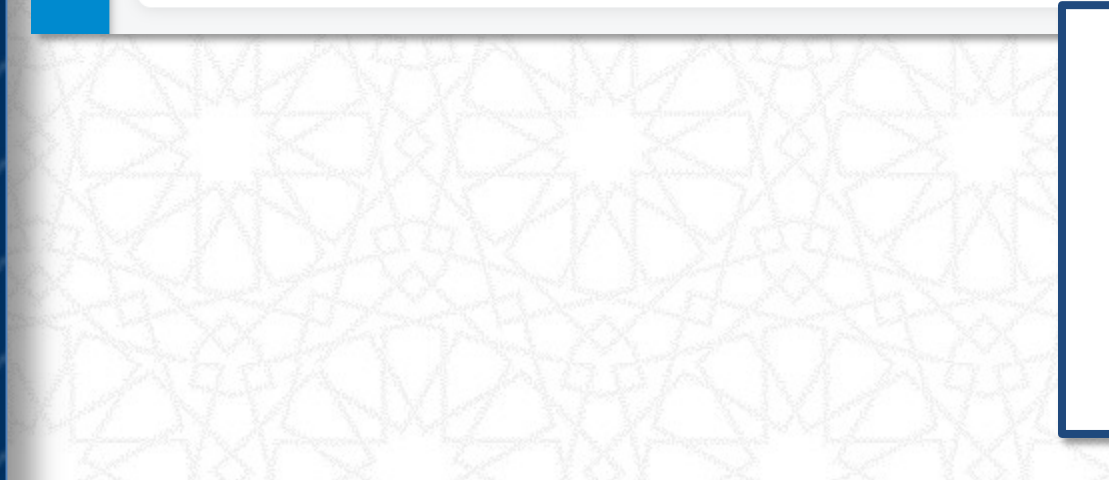

- Jika masih terdapat kesalahan jurusan dan jumlah siswa segera sekolah dimohon melakukan verifikasi dan validasi pada [http://vervalsp.data.kemendikbud.go.id](http://vervalsp.data.kemendikbud.go.id/)
- Isilah jenis kelas sesuai dengan kelas yang memang ada pada sekolah Anda

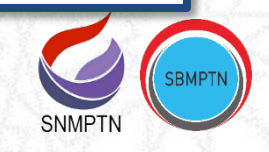

## **Verifikasi Data Sekolah – Finalisasi**

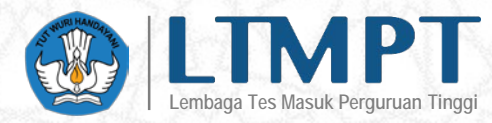

## **Finalisasi Data** Finalisasi Data Sekolah Finalisasi profil dan jurusan. Anda akan melakukan finalisasi untuk profil sekolah dan jurusan. Profil dan jurusan sekolah Anda tidak dapat berubah lagi setelah finalisasi dan Anda bisa menginput siswa eligible. Persetujuan

Saya setuju untuk memfinalisasi profil dan jurusan.

**Finalisasi** 

#### **Finalisasi Data Siswa**

Finalisasi data siswa eligible per jurusan.

Anda akan melakukan finalisasi untuk data siswa per jurusan (tidak termasuk nilai). Setelah finalisasi. Anda tidak dapat menambah/menghapus data siswa. Siswa yang sudah ditambah melebihi kuota akan terhapus dari rangking terbawah.

#### Persetujuan Saya setuj

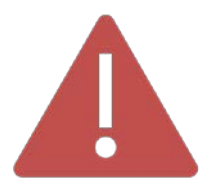

Pastikan Anda hanya melakukan finalisasi data sekolah jika memang semua data sekolah telah sesuai

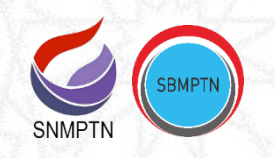

**PDSS** 

∕ PROFIL

> iåi **SISWA**

> $\bullet$

FINALISASI

### **Pengisian Siswa Eligible - Pemeringkatan**  $\sum_{i=1}^{n}$

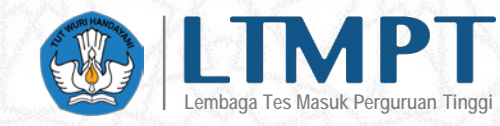

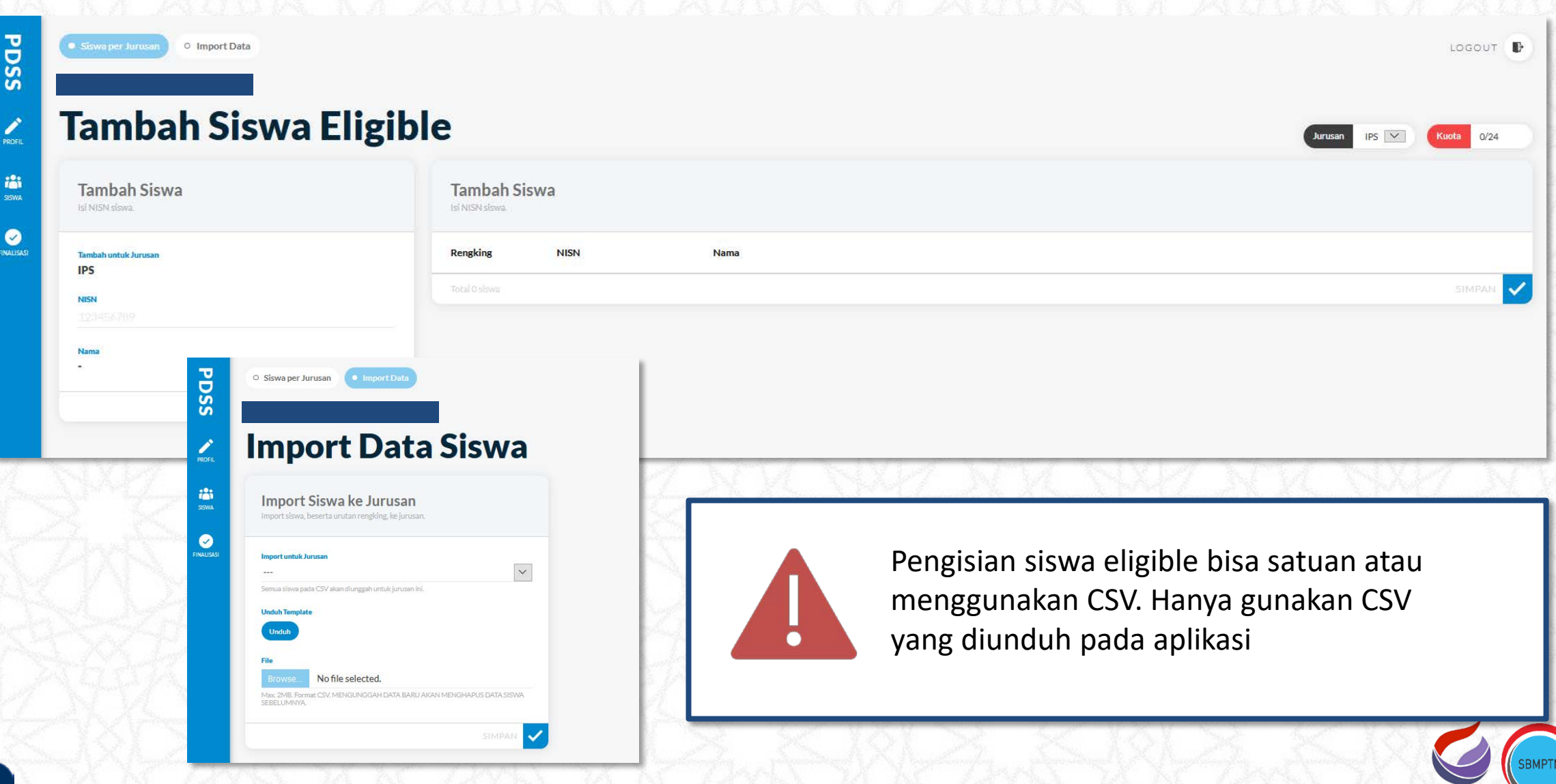

## **Pengisian Siswa Eligible - Finalisasi**

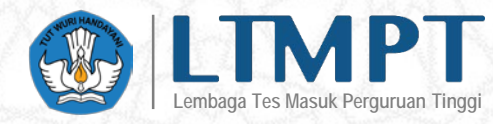

### **Finalisasi Data Siswa**

Finalisasi data siswa eligible per jurusan.

Anda akan melakukan finalisasi untuk data siswa per jurusan (tidak termasuk nilai). Setelah finalisasi, Anda tidak dapat menambah/menghapus data siswa. Siswa yang sudah ditambah melebihi kuota akan terhapus dari rangking terbawah.

#### Persetujuan

Saya setuju untuk memfinalisasi data siswa.

**Finalisasi** 

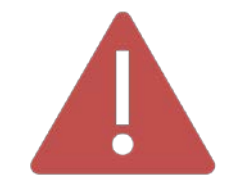

Pastikan Anda hanya melakukan finalisasi data siswa jika yakin perangkingan siswa eligible sudah sesuai

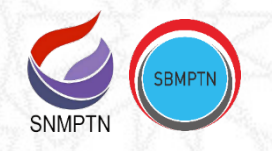

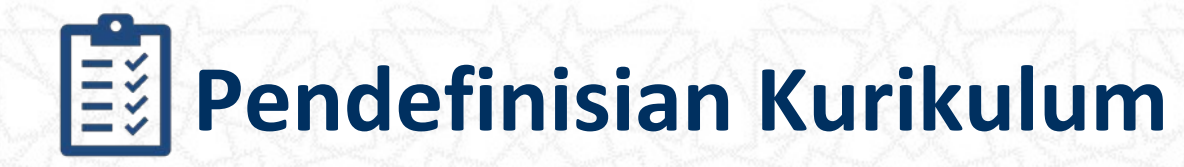

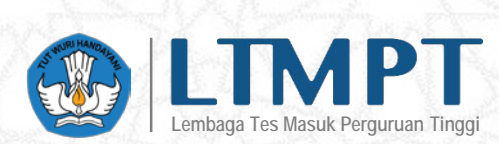

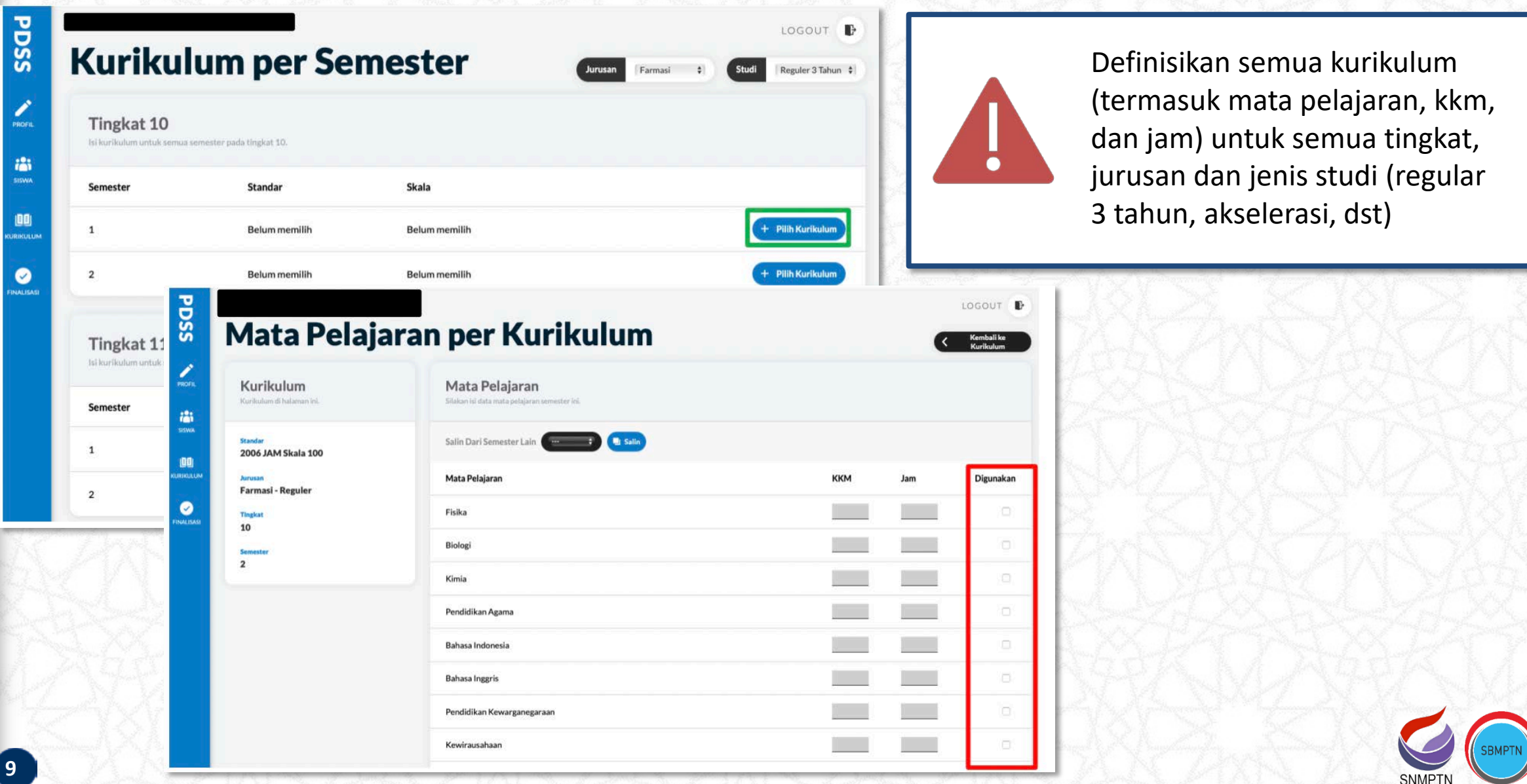

# **Pendefinisian Kurikulum - Finalisasi**

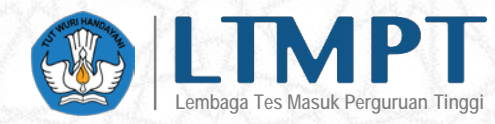

### **Finalisasi Data Kurikulum**

Finalisasi data kurikulum dan jenis studi siswa.

Anda akan melakukan finalisasi untuk data kurikulum dan jenis studi siswa (tidak termasuk nilai). Setelah finalisasi, Anda tidak dapat mengubah kurikulum atau jenis studi siswa.

#### Persetujuan

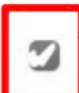

Saya, kepala sekolah atau yang diberi mandat, menyatakan bahwa data yang saya nasukan sudah benar, dan apabila dikemudian hari terdapat kekeliruan atau kesalahan data maka menjadi tanggungjawab saya sepenuhnya.

#### **Finalisasi**

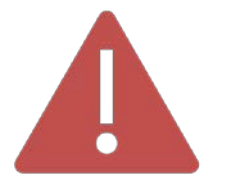

Pastikan Anda hanya melakukan finalisasi kurikulum jika kurikulum yang diisi sudah sesuai

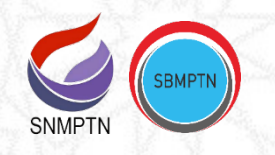

**Pengisian Nilai**

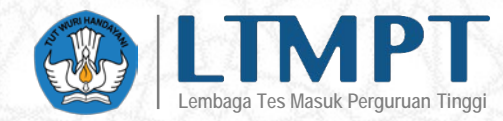

• Silakan mengisi nilai untuk

semua siswa, pengisian bisa

dilakukan satu persatu atau

• Mohon hanya menggunakan

melakukan perubahan (misal

menghapus NISN) pada CSV

import nilai menggunakan

CSV dari hasil download

pada aplikasi, jangan

template tersebut

**CSV** 

ii jurusan, per semester.

flunggah untuk tingkat ini.

SEBELUMNYA.

SIMPAN

 $\div$ 

 $\div$ 

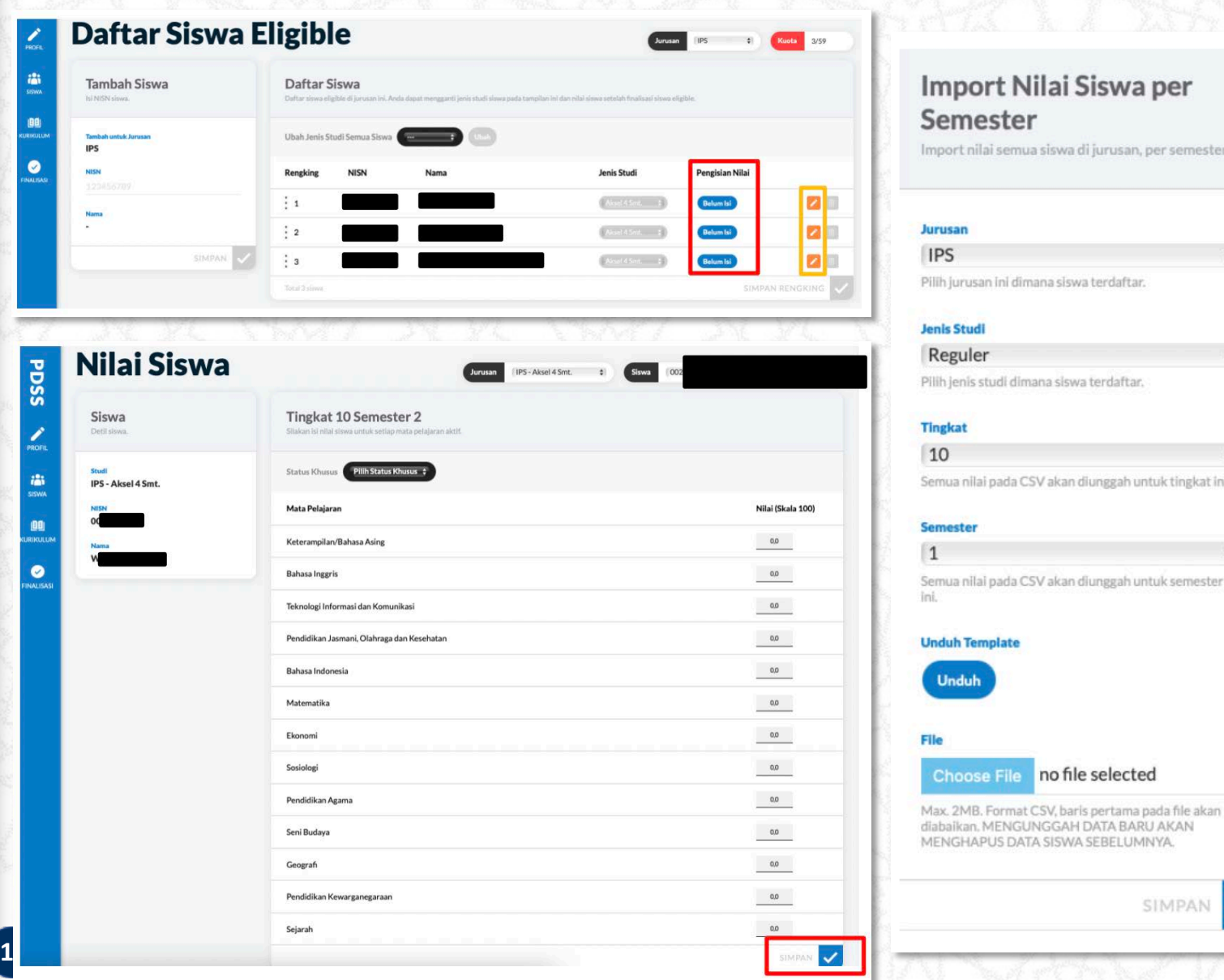

# **Pengisian Nilai - Finalisasi**

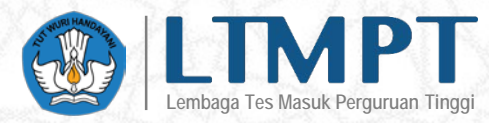

### **Finalisasi Data Nilai**

Finalisasi data nilai dan status khusus siswa.

Anda akan melakukan finalisasi untuk data nilai siswa. Setelah finalisasi, Anda tidak dapat mengubah data nilai siswa termasuk status khusus siswa.

#### Persetujuan

 $\Box$ 

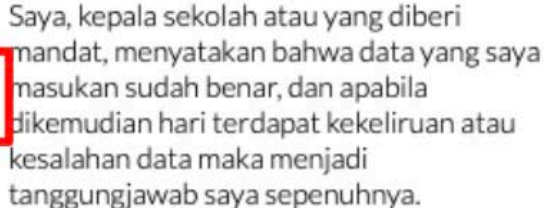

### **Finalisasi**

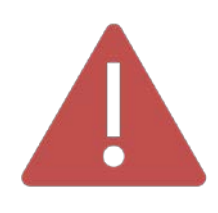

Pastikan Anda hanya melakukan finalisasi nilai jika nilai yang diisi sudah sesuai. Finalisasi nilai adalah tahapan terkahir dari pengisian PDSS

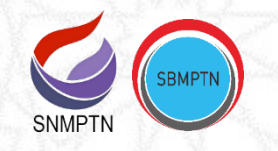

## **Pengisian Status Khusus Siswa**

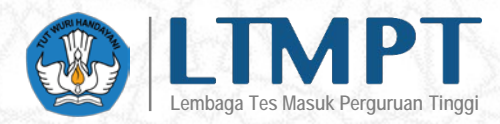

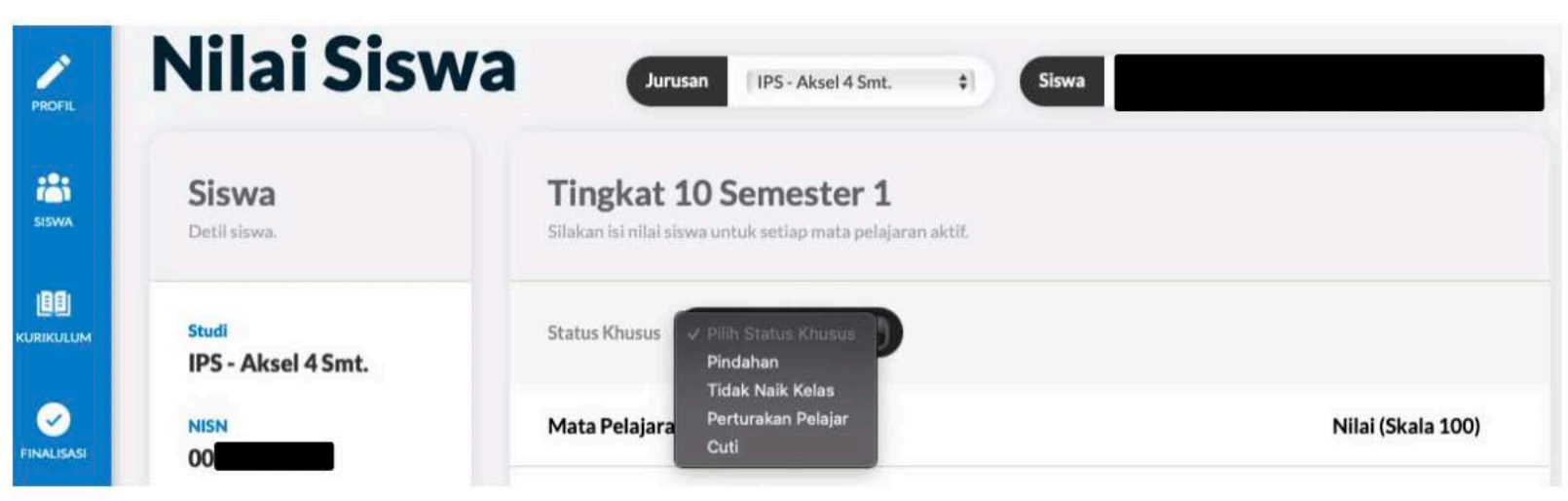

Jika terdapat siswa eligible dengan status khusus (pindahan, tidak naik kelas, pertukaran pelajar, atau cuti), sekolah dapat mendefinisikannya pada saat pengisian nilai. Tata cara pengisian kurikulum dan nilai serupa dengan pengisian untuk siswa tanpa status khusus.

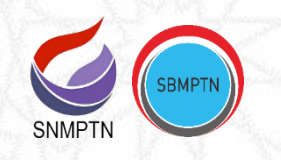